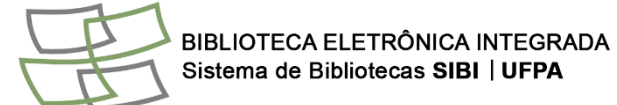

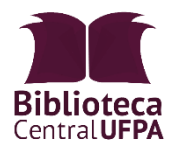

# **UNIVERSIDADE FEDERAL DO PARÁ BIBLIOTECA PROF. DR. CLODOALDO BECKMANN COMISSÃO DE NORMALIZAÇÃO**

## **\_\_\_\_\_\_\_\_\_\_\_\_\_\_\_\_\_\_\_\_\_\_\_\_\_\_\_\_\_\_\_\_\_\_\_\_\_\_\_\_\_\_\_\_\_\_\_\_\_\_\_\_\_\_\_\_\_\_\_ Como preencher o formulário para elaboração da ficha catalográfica**

Resumo: Detalha para os usuários o preenchimento dos campos do Catalogo, módulo desenvolvido para geração automática da Catalogação na Publicação (ficha catalográfica), elemento pré-textual obrigatório dos trabalhos acadêmicos (teses,dissertações e trabalhos de conclusão de curso de graduação e especialização).

# **ATENÇÃO**

**A ficha catalográfica deve ser elaborada a partir dos dados da versão final do trabalho.**

### **DADOS PESSOAIS**

- **Nome:** Digite seu prenome, nome e primeiro sobrenome, se tiver.
- **Último Sobrenome:** (Entrada principal da identificação de autoria): Digite seu último sobrenome. Lembre-se de incluir sobrenomes compostos (exemplo: Castelo Branco) e agnomes (exemplos: Filho, Neto, Júnior, Segundo), caso tenha.

Exemplo 1: Nome completo: João Henrique Rabelo Barbosa

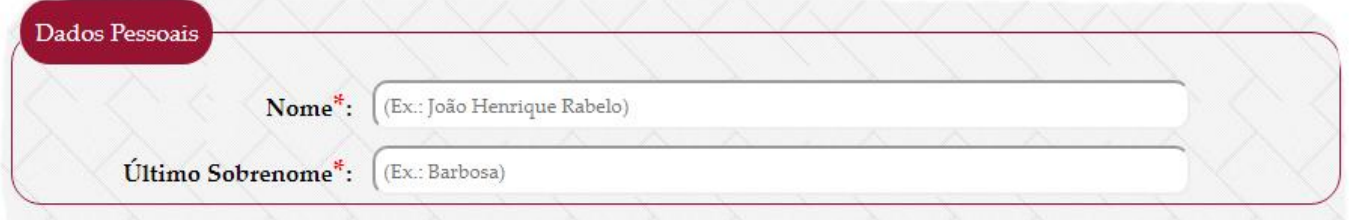

#### Exemplo 2: Nome completo: João Ribeiro dos Santos Filho

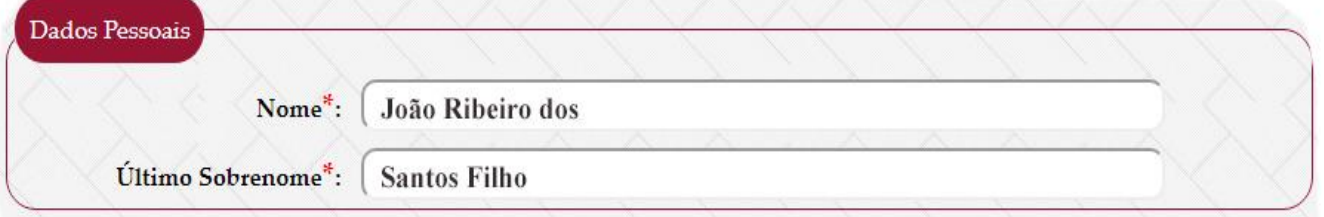

# **DADOS DO TRABALHO**

- **Título do trabalho:** Digite o título do trabalho. Lembre-se de usar letras maiúsculas somente na primeira palavra do título e em nomes próprios. O subtítulo deve ser digitado no campo seguinte.
- **Subtítulo do trabalho:** Digite o subtítulo do trabalho iniciando com letra minúscula e utilizando letras maiúsculas somente para nomes próprios.

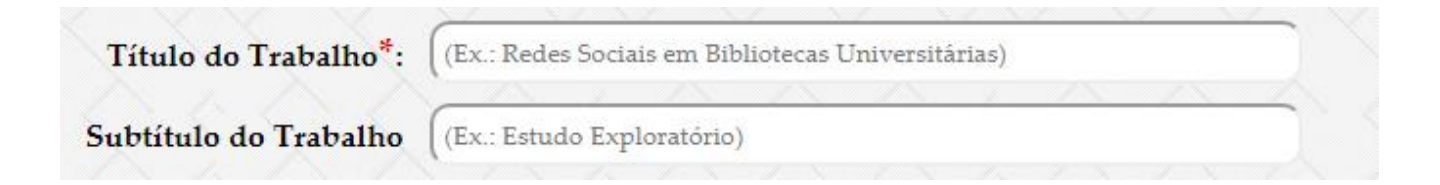

- **Nome do orientador (a):** Digite seu prenome, nome e primeiro sobrenome, se tiver.
- **Sobrenome do orientador:** (Entrada principal da identificação de autoria): Digite seu último sobrenome. Lembre-se de incluir sobrenomes compostos (exemplo: Castelo Branco) e agnomes (exemplos: Filho, Neto, Júnior, Segundo), caso tenha.
- **Titulação do orientador(a):** Selecione a titulação do seu orientador(a). Caso não saiba, consulte a **Plataforma Lattes.**
- **Nome do coorientador(a):** Digite o nome completo do coorientador(a). Se for coorientadora, marque a opção disponível ao lado.
- **Titulação do orientador(a):** Selecione a titulação do seu coorientador(a). Caso não saiba, consulte a **Plataforma Lattes.**

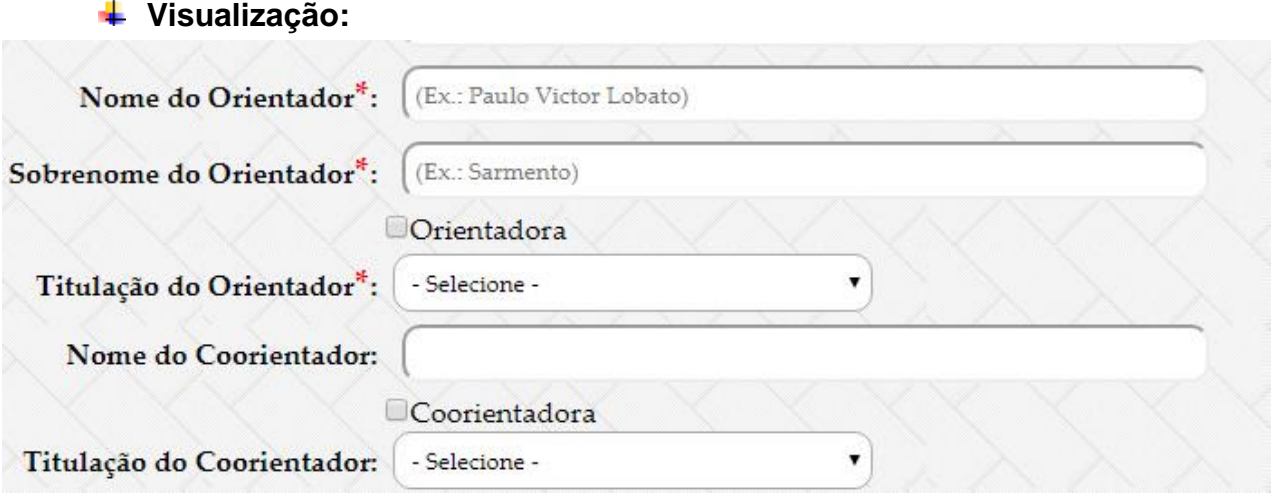

**Observação**: para que a sigla da titulação apareça no feminino, é necessário marcar a opção "orientadora" e "coorientadora", quando necessário.

- **Ano de publicação:** Digite o ano da defesa de seu trabalho.
- **Número de folhas:** Digite a quantidade de folhas de seu trabalho.
- **Ilustração:** Selecione entre as opções "Não possui" (para trabalhos sem ilustração) ou "Coloridas" (no caso de possuir ilustrações coloridas) ou "Preto e branco" (no caso de possuir somente ilustrações em preto e branco). Ilustrações são elementos gráficos dos trabalhos acadêmicos, e engloba figuras, gráficos, mapas, quadros entre outros.

### **Visualização:**

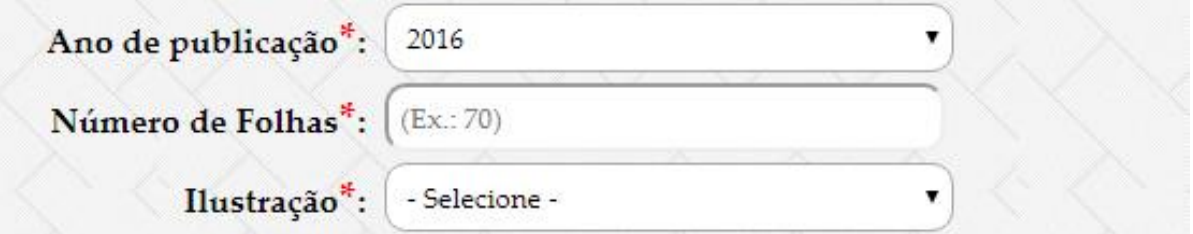

- **Unidade Acadêmica:** Selecione a unidade acadêmica a que seu curso está vinculado.
- **Tipo de trabalho:** Selecione o tipo de trabalho entre Tese (doutorado), Dissertação (mestrado), TCC (especialização) e TCC (graduação).
- **Visualização:**

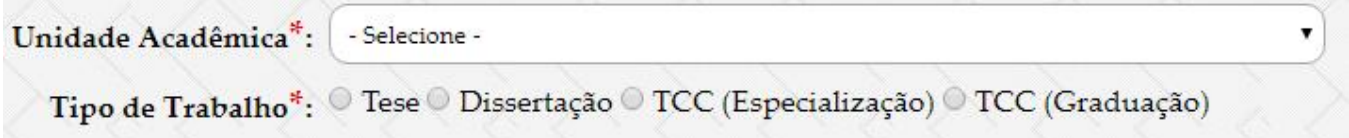

• **Área do conhecimento:** Buscar um assunto em um vocabulário controlado.

.<br>Categorias de assunt

• **Visualização:**

Área do conhecimento\*: Área do conhecimento • **Palavras-chave:** Lista de palavras ou expressões que representam o conteúdo da obra. Digite as palavras-chave em ordem decrescente de importância, evitando sinônimos, termos repetitivos e vagos. É obrigatório inserir, no mínimo, uma palavra-chave.

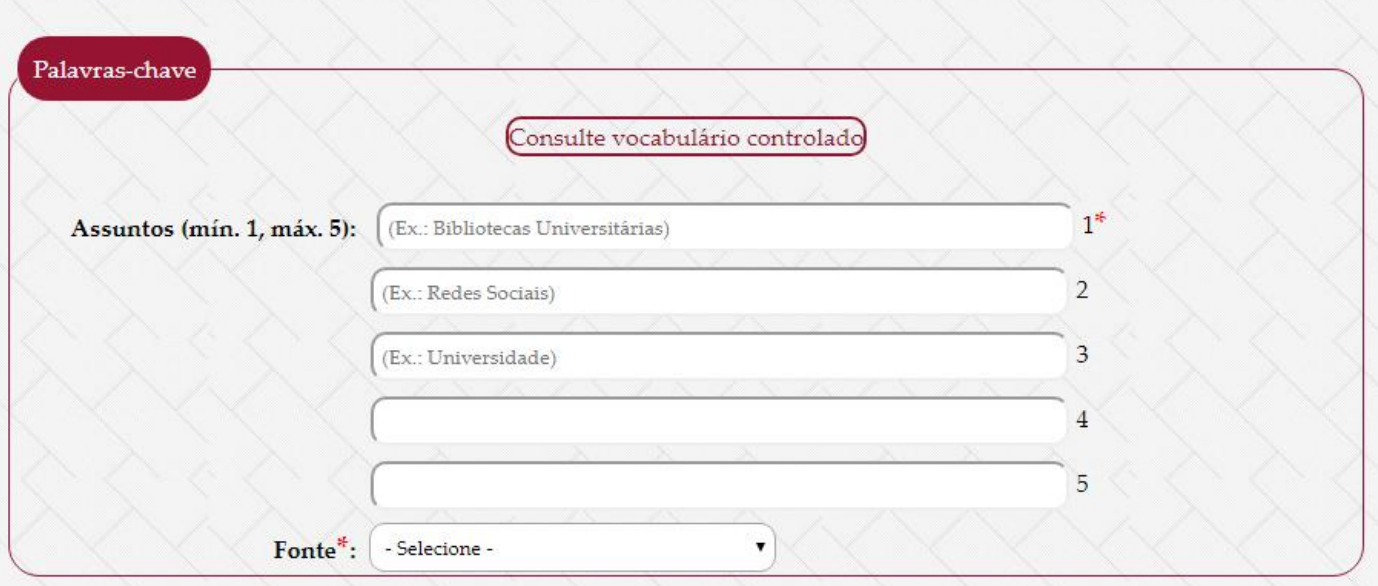

Indicamos o uso de vocabulários controlados palavras-chave, conforme link ao lado e no menu superior.

Evite o uso de siglas nas palavras-chave. Em caso de dúvidas, entre em contato com o bibliotecário da biblioteca

**Fonte:** Selecione a fonte a ser utilizada na elaboração da ficha de acordo com a fonte utilizada na digitação do seu trabalho. Opções: Arial ou Times New Roman.

• **Clique em gerar ficha catalográfica**

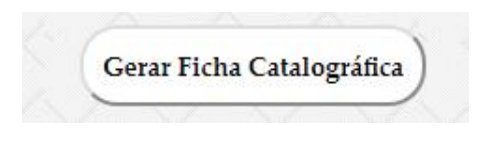

### **Visualização:**

Dados Internacionais de Catalogação na Publicação (CIP) Sistema de Bibliotecas da Universidade Federal do Pará Gerada automaticamente pelo módulo Ficat, mediante os dados fornecidos pelo(a) autor(a)

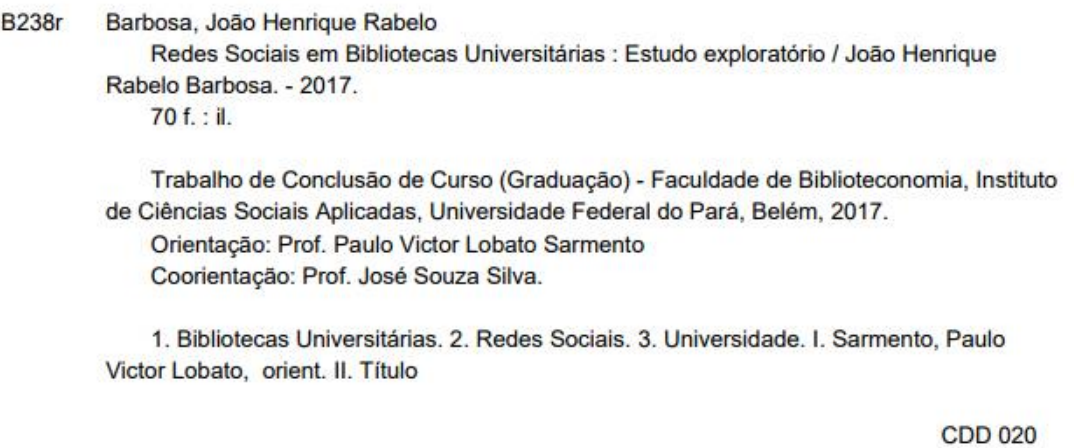

Salve o arquivo gerado, em PDF. A Catalogação na Publicação (ficha catalográfica) deve ser incluída logo após a folha de rosto, no caso dos arquivos eletrônicos e no verso da folha de rosto, caso o trabalho acadêmico seja impresso.

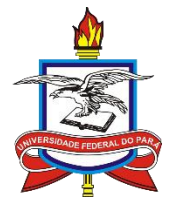